# Ejemplo de aplicación PHP: Tienda

#### **Aplicaciones Web/Sistemas Web**

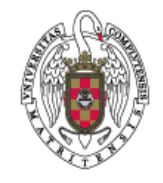

**Juan Pavón Mestras Dep. Ingeniería del Software e Inteligencia Artificial Facultad de Informática Universidad Complutense Madrid**

*Material bajo licencia Creative Commons*

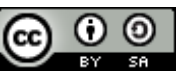

#### Ejemplo de tienda

- **Temas a tratar** 
	- Autenticación y control de sesión
	- Carrito de la compra
	- **Medios de pago**

# Login

- Para identificar los usuarios se guarda el password codificado
	- Los algoritmos de hashing como SHA o MD5, pueden ser crackeados
		- Pero para la práctica pueden valer
	- Hay algoritmos más sofisticados: bcrypt encryption o sha-256/512 con refuerzo de claves (*key stretching*)
		- Se puede encontrar en http://blackbe.lt/php-secure-sessions/

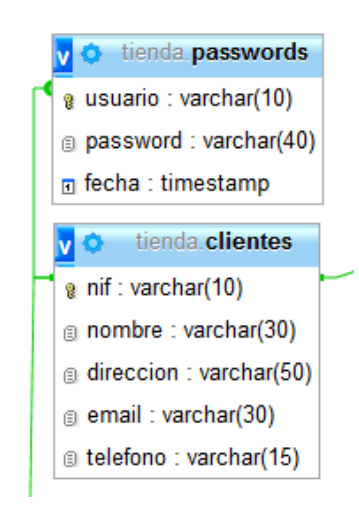

Juan Pavón - UCM 2012-13 **State Community Community** PHP 3

# Página de login

#### Acceso al sistema

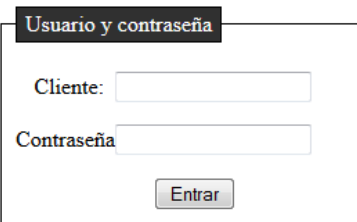

```
<form action="procesarLogin.php" method="POST">
<fieldset>
<legend>Usuario y contrase&ntilde;a</legend>
<p><label>Cliente:</label> <input type="text" name="usuario" maxlength="10"/></p>
<p><label>Contrase&ntilde;a:</label> <input type="password" name="password"
maxlength="40"/></p>
<button type="submit">Entrar</button>
</fieldset>
</form>
```
#### Variables de sesión

- Una sesión tiene las variables que determinan un contexto.
- En este ejemplo:
	- login: true
	- usuario: id del usuario en la BD
	- nombre: nombre del usuario en la BD
	- carrito: asignado al usuario
- **Para saber si una sesión está activa if ( isset(\$\_SESSION["login"]) )**
- Al acabar la sesión (logout) se eliminarán todas las variables de sesión
	- Se produce al hacer
		- **session\_destroy();**
	- También se pueden eliminar todas con **unset(\$\_SESSION);**
		- Esto puede ser útil en algunos casos para reiniciar la sesión

```
Juan Pavón - UCM 2012-13 PHP 5
```
Página de proceso de login

```
J_{\text{max}}if ($_SERVER['REQUEST_METHOD'] == 'POST') {
  $uname = limpia_sql(htmlspecialchars($_POST['usuario']));
  $pword = limpia_sql(htmlspecialchars($_POST['password']));
  // Conexión a la BD tienda
  $bd = conectaBD();
  // Comprueba si el registro (usuario,password) está en la BD:
  $query = "SELECT * FROM passwords WHERE usuario = $uname AND password =md5($pword)";
  $resultado = $bd‐>query($query);
  $numregistros = $resultado‐>num_rows;  
  if ($resultado) {
       if ($numregistros == 1) { // El registro del usuario y password en la BD
            $_SESSION["login"] = true;
            $_SESSION["usuario"] = $uname;
            // Mira en la BD cual es el nombre del usuario que se ha logeado
            $resultado‐>free();
            $query = "SELECT * FROM clientes WHERE nif = $uname";
            $resultado = $bd‐>query($query);
            $registro = $resultado‐>fetch_assoc();
            $_SESSION["nombreusuario"] = $registro["nombre"];
           // Crea un carrito para este usuario en la sesión
            $_SESSION["carrito"] = new carrito($usuario);
      }
   }
   $bd‐>close();
}  ?>
```
### Ataques de inyección SQL

- Es importante preparar la entrada cuando se vaya a utilizar para acceder a la BD
- **Por ejemplo (del manual de PHP** http://www.php.net/manual/es/function.mysql-real-escape-string.php)

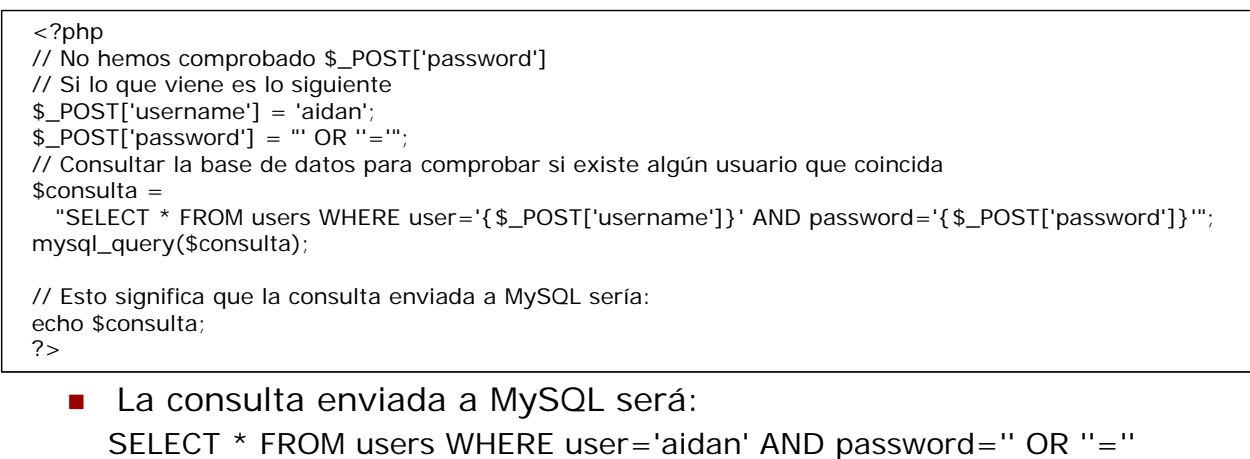

 Esto permitiría a alguien acceder a una sesión sin una contraseña válida.

```
Juan Pavón - UCM 2012-13 PHP PHP
```
# Ataques de inyección SQL

```
function limpia_sql($texto) {
    if (get_magic_quotes_gpc()) {
        $texto = stripslashes($texto); // quita barras \ de un string
    }
    if (!is numeric($texto)) { // quita secuencias de escape peligrosas
        $texto = "'" . mysql_real_escape_string($texto) . "'";
    }
   return $texto;
}
```
#### Página de proceso de login

```
<?php
if (isset($_SESSION["login"])) {
        echo "<h1>Bienvenido ". $_SESSION['nombreusuario'] . "</h1>";
        echo "<p>Use el men&uacute; de la izquierda para navegar.</p>";
} else {
        echo "<h1>ERROR</h1>";
        echo "<p>El usuario o contrase&ntilde;a no son v&aacute;lidos.</p>";
}
?>
```

```
Juan Pavón - UCM 2012-13 PHP 9
```
Registro

#### Registro de nuevo usuario

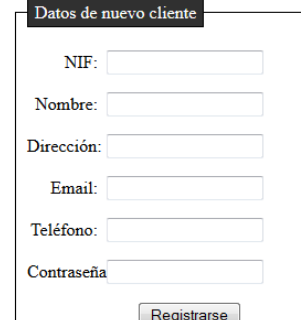

```
Ju<del>an Lavon - Uom 2012-13</del> PHP 1000 - PhpP 1000 - UCM 2012-13 PHP 1000 - PHP 1000 - PHP 1000 - PHP 1000 - PHP 1000 - PHP 1000 - PHP 1000 - PHP 1000 - PHP 1000 - PHP 1000 - PHP 1000 - PHP 1000 - PHP 1000 - PHP 1000 - PHP 10
   <form action="procesarRegistro.php" method="POST">
   <fieldset>
   <legend>Datos de nuevo cliente</legend>
   <p><label>NIF:</label> <input type="text" name="nif" maxlength="10"/></p>
   <p><label>Nombre:</label> <input type="text" name="username" maxlength="30"/></p>
   <p><label>Direcci&oacute;n:</label> <input type="text" name="direccion"
   maxlength="50"/></p>
   <p><label>Email:</label> <input type="text" name="email" maxlength="30"/></p>
   <p><label>Tel&eacute;fono:</label> <input type="text" name="telefono"
   maxlength="15"/></p>
   <p><label>Contrase&ntilde;a:</label> <input type="password" name="password"
   maxlength="40"/></p>
   <button type="submit">Registrarse</button>
   </fieldset>
   </form>
```
#### Página de proceso de registro

```
if ($ SERVER['REQUEST METHOD'] == 'POST') {
  $uname = limpia_sql(htmlspecialchars($_POST['nif']));
  $pword = limpia_sql(htmlspecialchars($_POST['password']));
  $pLength = strlen($pword);
  if ($pLength >= 8 && $pLength <= 20) {
        $error = "";}
  else {
        $error = $error . "El password debe tener entre 8 1 20 caracteres";
  }
  $nombre = limpia_sql(htmlspecialchars( $_POST['username']));
  $direccion = limpia_sql(htmlspecialchars($_POST['direccion']));
  $email = limpia_sql(htmlspecialchars($_POST['email']));
  $telefono = limpia_sql(htmlspecialchars($_POST['telefono']));
```
Juan Pavón - UCM 2012-13 **PHP** 11

#### Página de proceso de registro

```
Juan Pavón - UCM 2012-13 PHP 12
$bd‐>close();
if ($error == "') {
  $bd = conectaBD();
  // Se comprobará si ya existe el usuario
  $query = "SELECT * FROM passwords WHERE usuario = $uname";
  $resultado = $bd‐>query($query);
  $numregistros = $resultado‐>num_rows;  
  if ($numregistros == 1) { // Ya existe un usuario con ese uname (nif)
        $error = $error . "Ya existe este usuario";
  }
  else { // Se procede a registrar el usuario
        // 1) En la tabla de clientes
        $query = "INSERT INTO clientes (nif, nombre, direccion, email, telefono)
VALUES ($uname, $nombre, $direccion, $email, $telefono)";
        $resultado = $bd‐>query($query);
        // 2) En la tabla de passwords
        $pword = md5($pword); // El password se guardará codificado
        $query = "INSERT INTO passwords (usuario, password, fecha) VALUES ($uname,
'$pword', CURRENT_TIMESTAMP)";
        $resultado = $bd‐>query($query)
        // Y se deja al usuario dentro de la sesión
        $_SESSION["login"] = true;
        $_SESSION["usuario"] = $uname;
        $_SESSION["nombreusuario"] = $nombre;
  }
\mathbf{I}
```
# Ejercicios

- **Desarrollar la página de logout**
- Codificar el password antes de enviarlo
	- **Usando javascript**
- **Enviar un email de confirmación** 
	- No se crea una sesión con el usuario si antes no ha validado su email
- **Comprobar siempre si los usuarios ya están logeados** 
	- Si no, podrían logearse repetidamente sin cerrar el navegador
- Guardar información sobre la actividad del usuario
	- Horas de login y logout, historial de acciones, su dirección IP, etc.
- **Implementa una página para recordar el password enviándoselo** a su email
- Investigar cómo hacer la autenticación con OpenID
	- http://openid.net/developers/libraries/

Juan Pavón - UCM 2012-13 **PHP** 13

### OpenID

- Solución para evitar tener múltiples nombres de usuario/passwd
- **Permite distribuir la gestión de los perfiles de usuario** 
	- Y que el usuario decida quién gestiona su perfil y autenticación
- En OpenID se consideran tres partes:
	- **El usuario (cliente)**
	- **El proveedor de identidad** 
		- Un servidor web donde el usuario ya esté registrado previamente
		- Ejemplos: Google+, Yahoo!, WordPress, PayPal, etc.
	- **El sitio web (relying party)** 
		- Confiará en la identidad gestionada por el proveedor de identidad
- Librerías OpenID en casi todos los lenguajes
	- Java, PHP,  $C/C++$ ,  $C#$ , Python

## OpenID - Funcionamiento

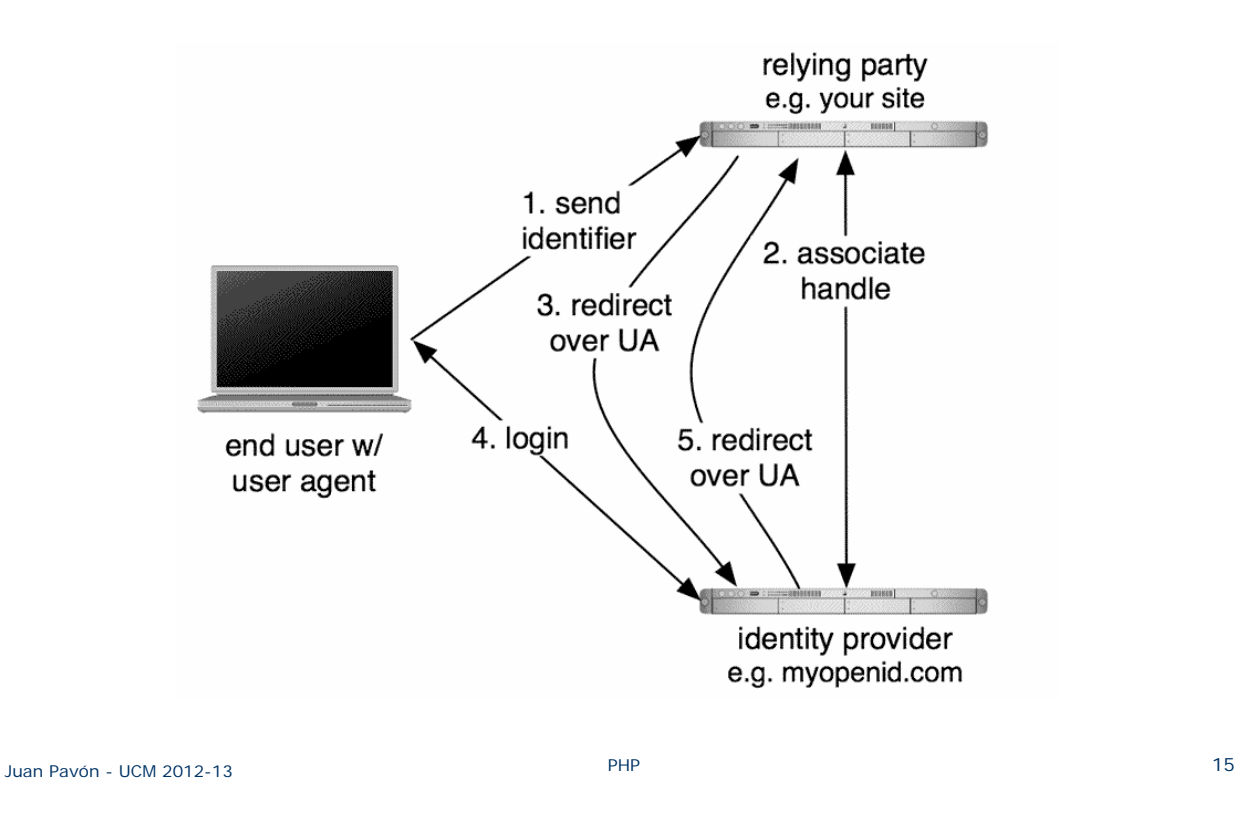

### Carrito de la compra

- **Persistencia: MySQL**
- Gestión en servidor: PHP
- Pre-proceso en cliente: JavaScript

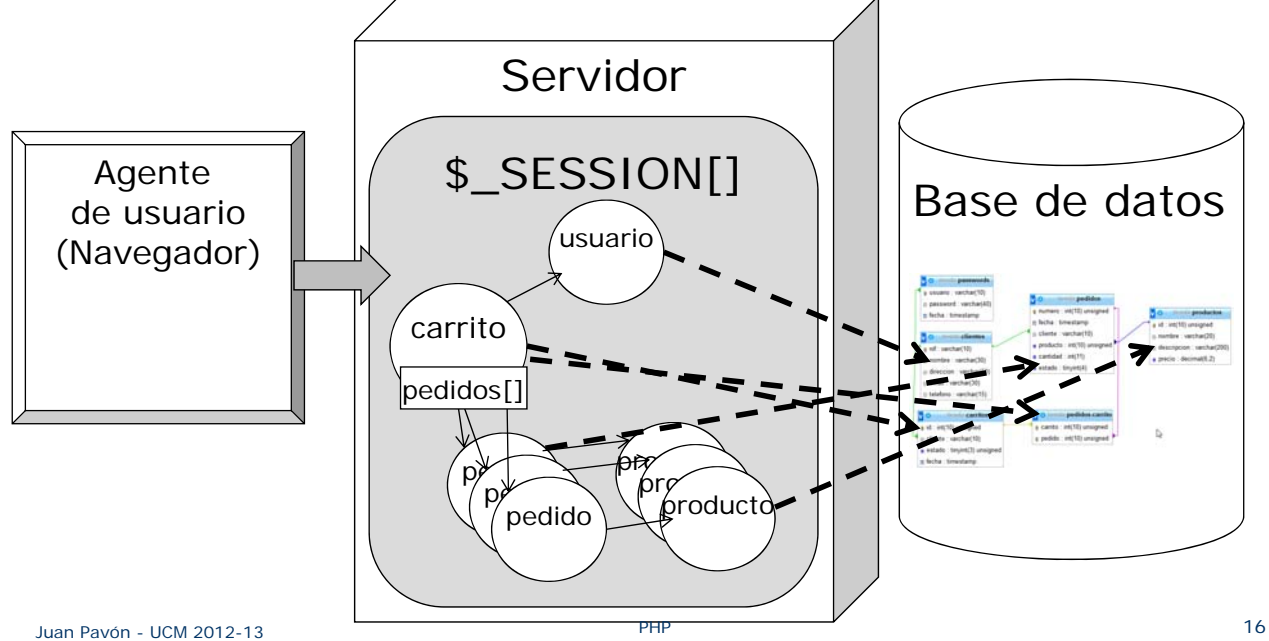

#### Operaciones y atributos de un carrito

- **Operaciones** 
	- **Inicializar (reset)**
	- **Poner producto**
	- Sacar producto
	- **ver productos**
	- **Calcular gastos envío**
	- **Tramitar pedido**
	- **Pagar**
- Atributos
	- **Lista de productos**
	- **Estado** 
		- Comprando
		- Guardado
		- Tramitando
		- Pagando
		- Finalizado

Juan Pavón - UCM 2012-13 **PHP** 17

#### Carrito de la compra: Base de datos

Añadir el carrito como una tabla más de la BD

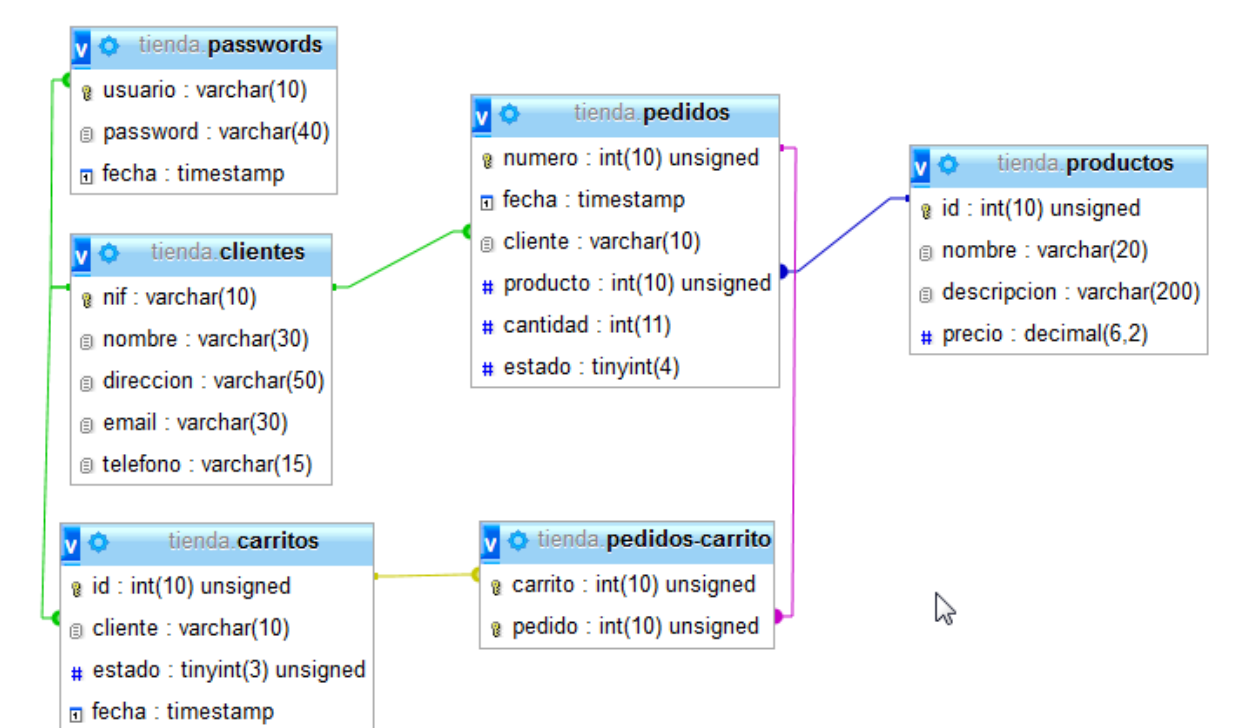

#### Implementación del carrito

- Clases del modelo de datos:
	- Clase cliente
	- Clase carrito
	- Clase producto
	- Clase pedido
- **Páginas para recibir las peticiones del cliente** 
	- login.php, procesaLogin.php
	- logout.php
	- registro.php, procesaRegistro.php
	- ver\_catalogo.php
	- ver\_producto.php
	- ver\_carrito.php
	- comprar\_producto.php
	- $e$ tc.

Juan Pavón - UCM 2012-13 **PHP** 19

#### Pagos

- Las soluciones de pago ofrecen sus propias APIs
- **Ejemplo: PayPal** 
	- **PayPal Instant Payment Notification Guide:** https://developer.paypal.com/webapps/developer/docs/classic/ipn/integration-guide/IPNIntro/
	- http://www.micahcarrick.com/paypal-ipn-with-php.html

#### Pago con PayPal

- **Sistema PayPal Instant Payment Notification (IPN)** 
	- Un servicio de mensajes que notifica eventos relacionados con transacciones PayPal
		- Tiene en cuenta la seguridad de las transacciones
	- **Los mensajes IPN permiten automatizar funciones administrativas** como:
		- Completar órdenes de pago
		- Seguimiento de clientes
		- Gestionar el estado de una transacción
	- Sistema de mensajes asíncrono
		- No garantiza una fiabilidad 100%
			- Se pueden perder o retrasar mensajes IPN
			- PayPal reenvía los mensajes IPN hasta 15 veces durante 4 días
	- **El propietario del sitio web tiene que implementar un listener** 
		- Disponible todo el tiempo posible

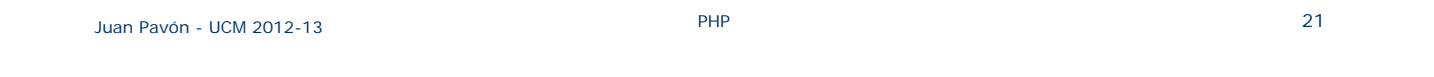

#### Instant Payment Notification (IPN)

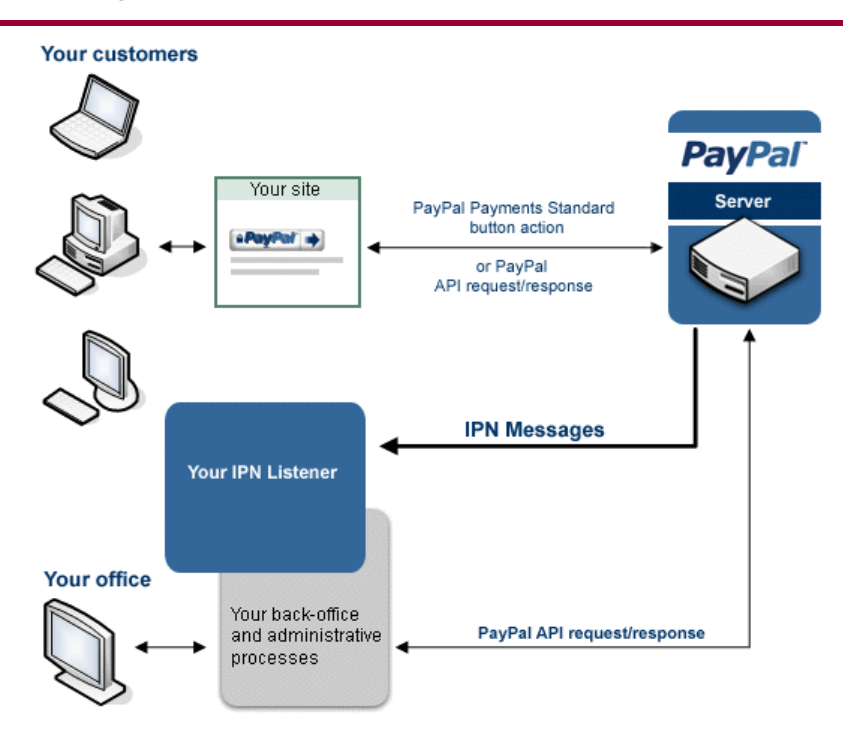

Juan Pavón - UCM 2012-13 PHP 22 *Imagen de la documentación de PayPal: https://developer.paypal.com/webapps/developer/docs/classic/ipn/integration-guide/IPNIntro/*

## Protocolo de autenticación de mensajes IPN

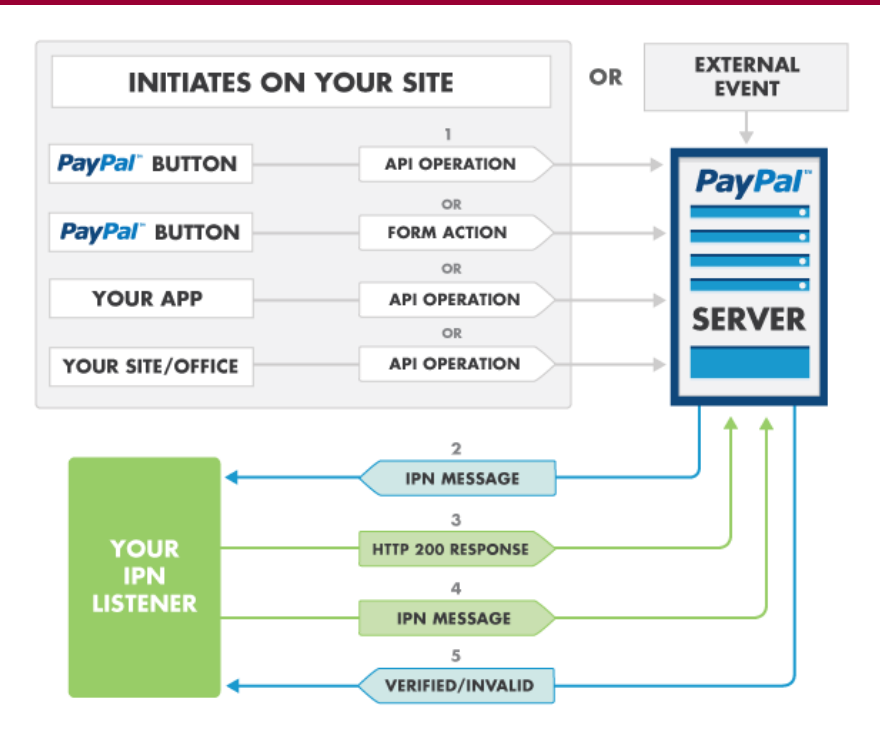

Juan Pavón - UCM 2012-13 PHP 23 *Imagen de la documentación de PayPal: https://developer.paypal.com/webapps/developer/docs/classic/ipn/integration-guide/IPNIntro/*

### Funcionamiento

- En la página *ver\_carrito.php* se pone un botón <Pagar con PayPal>
- La página siguiente para el cliente será *compra\_finalizada.php*

# Funcionamiento

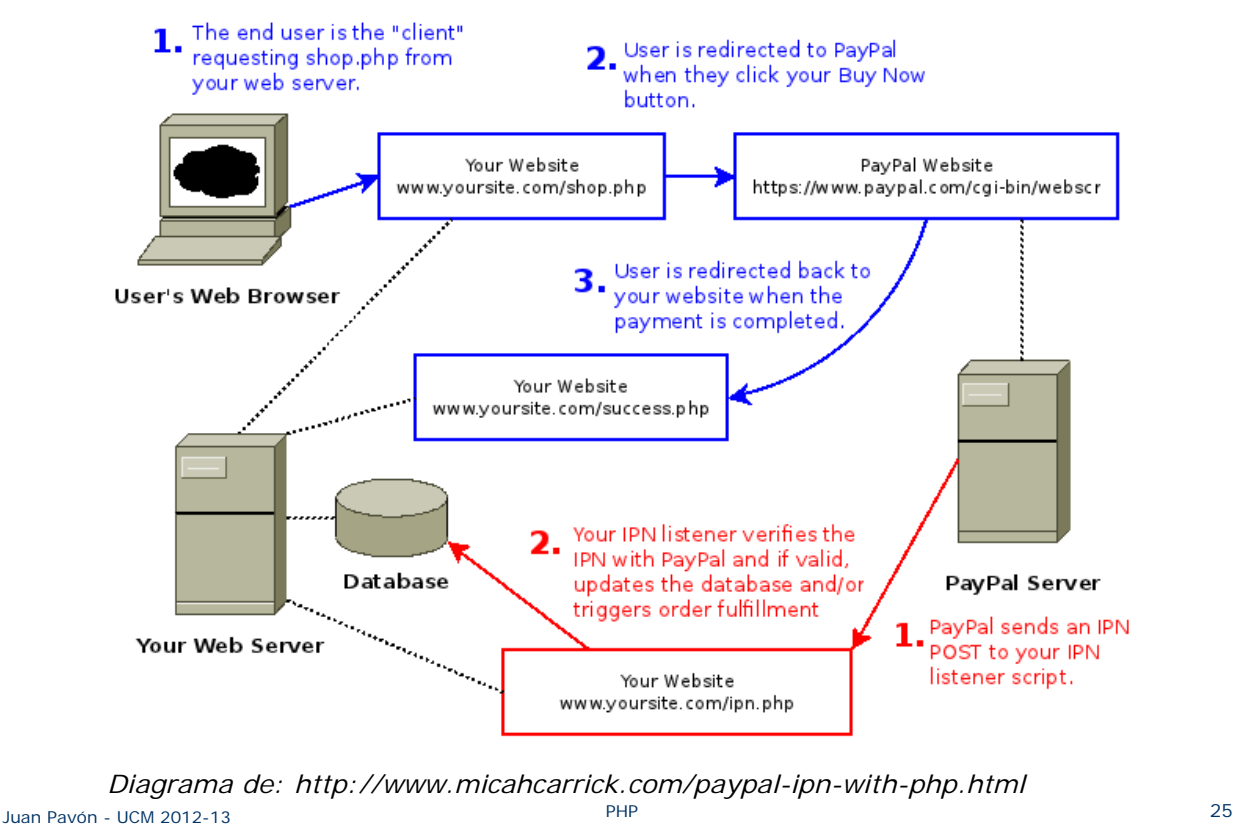

### Desarrollo de script para usar PayPal

**Crear una cuenta sandbox para hacer pruebas** 

■ Con un servidor y cliente (particular y/o empresa) de pruebas https://developer.paypal.com/webapps/developer/docs/classic/lifecycle/ug\_sandbox

- Crear un listener
	- Fichero ipn.php
		- El URL de este fichero será el que se indique a PayPal para que envíe los POST con los mensajes IPN
		- Como plantilla se puede usar el software de https://github.com/Quixotix/PHP-PayPal-IPN

## Anexo: Depurar con XDebug

- **Instrucciones de instalación y uso en:** 
	- http://wiki.eclipse.org/Debugging\_using\_XDebug
	- http://www.adictosaltrabajo.com/tutoriales/tutoriales.php?pagina=dep urarEnPHPEclipsePDTXdebug
- **Instalación** 
	- Descargar la versión apropiada de http://xdebug.org/docs/install
		- Ponerla en el directorio ext de php
		- Configurar php.ini para usar Xdebug
			- Especialmente **xdebug.remote\_enable** = 1
	- Configurar eclipse
		- Window->Preferences->PHP->Debug
			- Indicar que se va a usar Xdebug
		- Comprobar la URL en Debug Configurations
- **Poner breakpoints en el código** 
	- **Por ejemplo en session\_start()**
	- **Depuerar paso a paso**

Juan Pavón - UCM 2012-13 PHP 27